# **Introduction to tidyverse packages**

Jeff Oliver

2024-09-12

Make your life easier and your code faster with the suite of "tidyverse" packages, including ggplot, tidyr, and dplyr.

#### **Learning objectives**

- 1. Manipulate data with group\_by and summarize to extract information from datasets
- 2. Combine multiple commands with piping functionality
- 3. Create publication-quality data visualizations with ggplot

## **Data science: more fun, less pain**

R is a powerful language for managing, analyzing, and visualizing complex data. However, some of the commands in R are esoteric or just plain confusing. The [tidyverse](https://www.tidyverse.org/) package for R includes several helpful functions that make it easier to manipulate, summarize, and visualize your data. In this lesson we'll use these functions to create plots from summary statistics.

# **Getting started**

First we need to setup our development environment. Open RStudio and create a new project via:

- File > New Project...
- Select 'New Directory'
- For the Project Type select 'New Project'
- For Directory name, call it something like "r-tidyverse" (without the quotes)
- For the subdirectory, select somewhere you will remember (like "My Documents" or "Desktop")

We are using the tidyverse package, which itself is really just a collection of six different packages. However, we can install them all with one command:

```
install.packages("tidyverse")
```
Our ultimate goal is to use the pre-loaded iris data to create a plot of the data stored in that data frame. The iris data were collected by botanist Edgar Anderson and used in the early statistical work of R.A. Fisher.

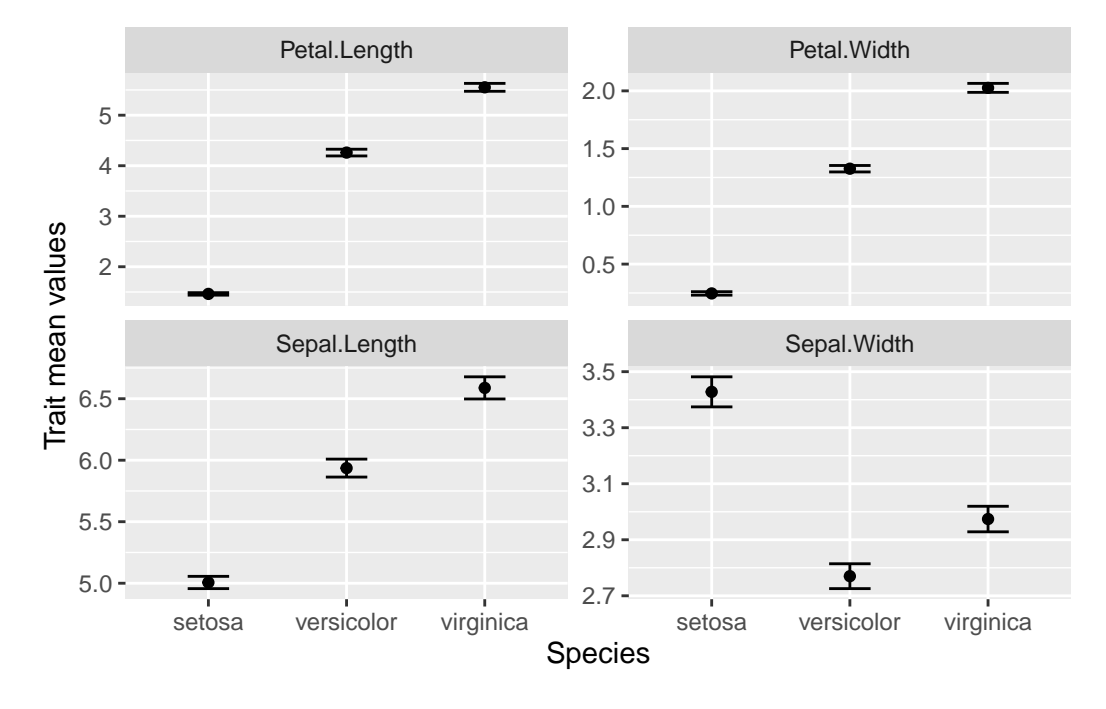

We want to make a chart that looks like this:

We want to keep all of our work stored in an R script, so we open a new script and start with an explanation of what we are going to do:

```
# Plot iris trait measurements
# Jeffrey C. Oliver
# jcoliver@email.arizona.edu
# 2018-05-17
```
### **Summarizing the data**

So what will we need? Break this down into the component parts.

- Means
- Standard errors
- For each species
- For each trait

#### **The hard way**

Let's start with getting the means for a single column, Sepal. Length. If we do this in base R, we need to pull out the values for *each* species, then calculate the means for each. This looks something like this:

```
setosa mean <- mean(iris$Sepal.Length[iris$Species == "setosa"])
versicolor mean <- mean(iris$Sepal.Length[iris$Species == "versicolor"])
virginica_mean <- mean(iris$Sepal.Length[iris$Species == "virginica"])
```
Which is a little cumbersome, especially if we also need to do the additional step of putting all these means into a single data frame.

```
# Add these back into a data.frame
iris means <- data.frame(Species = c("setosa", "versicolor", "virginica"),
                         SL_mean = c(setosa_mean, versicolor_mean, virginica_mean))
```
#### **There's a better way**

A pair of commands can make this much easier: group\_by and summarize. The first, group\_by imposes structure on our data; for our immediate purposes, we will use it to group the data by the Species column:

```
# Load the tidyverse packages
library("tidyverse")
# Group the iris data by values in the Species column
iris_grouped <- group_by(iris, Species)
```
If we look at the first few rows of these data with the head command,

head(iris\_grouped)

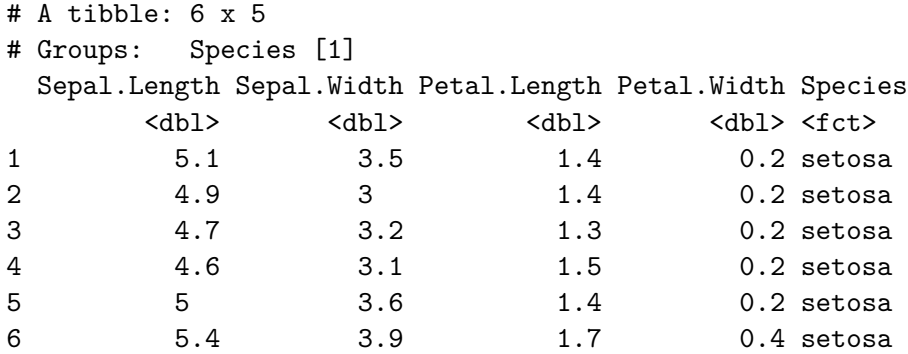

it looks similar to the iris data we started with, but now, instead of a data.frame, this is actually a tibble. We don't need to worry much about that now, only to notice that Species is listed as a group and that below the column names is an indication of the data types (there are only numbers <db1> and factors <fct>).

The second function we want to use is summarize, which does exactly that: it provides some summary of the data we pass to it. Let's get the mean value of sepal length for each species:

```
iris_means <- summarise(iris_grouped, SL_mean = mean(Sepal.Length))
  iris_means
# A tibble: 3 x 2
 Species SL_mean
 <fct> <dbl>
1 setosa 5.01
2 versicolor 5.94
3 virginica 6.59
```
Note that we did *not* have to tell summarize to calculate the mean for each species separately. As part of the tidyverse package, summarize knows how to deal with grouped data.

These two functions made it easier, after all we went from this:

```
# Calcuate the mean for each species
setosa_mean <- mean(iris$Sepal.Length[iris$Species == "setosa"])
versicolor_mean <- mean(iris$Sepal.Length[iris$Species == "versicolor"])
virginica_mean <- mean(iris$Sepal.Length[iris$Species == "virginica"])
```

```
# Add these back into a data.frame
iris means <- data.frame(Species = c("setosa", "versicolor", "virginica"),
                         SL mean = c(setosa mean, versicolor mean, virginica mean))
```
To this:

```
iris grouped <- group by(iris, Species)
iris_means <- summarise(iris_grouped, SL_mean = mean(Sepal.Length))
```
But there is another operator that can make our life even easier. If you are familiar with the bash shell, you might be familiar with the pipe character, |, which is used to re-direct output. A similar operator in R is  $\frac{2}{3}$  and is used to send whatever is on the left-side of the operator to the first argument of the function on the right-side of the operator. So, these two statements are effectively the same:

```
# This:
iris %>% group_by(Species)
# is the same as:
group_by(iris, Species)
```
But here comes the really cool part! We can chain these pipes together in a string of commands, sending the output of one command directly to the next. So instead of the two-step process we used to first group the data by species, then calculate the means, we can do it all at once with pipes:

```
iris_means <- iris %>%
  group by (Species) \frac{9}{2}summarize(SL_mean = mean(Sepal.Length))
```
Let's break apart what we just did, line by line:

- iris\_means <- iris %>% We did two things here. First, we instructed R to assign the final output to the variable iris\_means *and* we sent the iris data to whatever command is coming on the next line.
- group by(Species) This line is effectively the same as group by(.data = iris, Species), because we sent iris data to group\_by through the pipe,  $\frac{2}{\sqrt{2}}$ . We then sent *this* grouped data to the next line.
- summarize(SL\_mean = mean(Sepal.Length)) This used the grouped data from the preceding group\_by command to calculate the mean values of sepal length for each species.
- The final output of summarize was then assigned to the variable iris\_means.

Remember our plot:

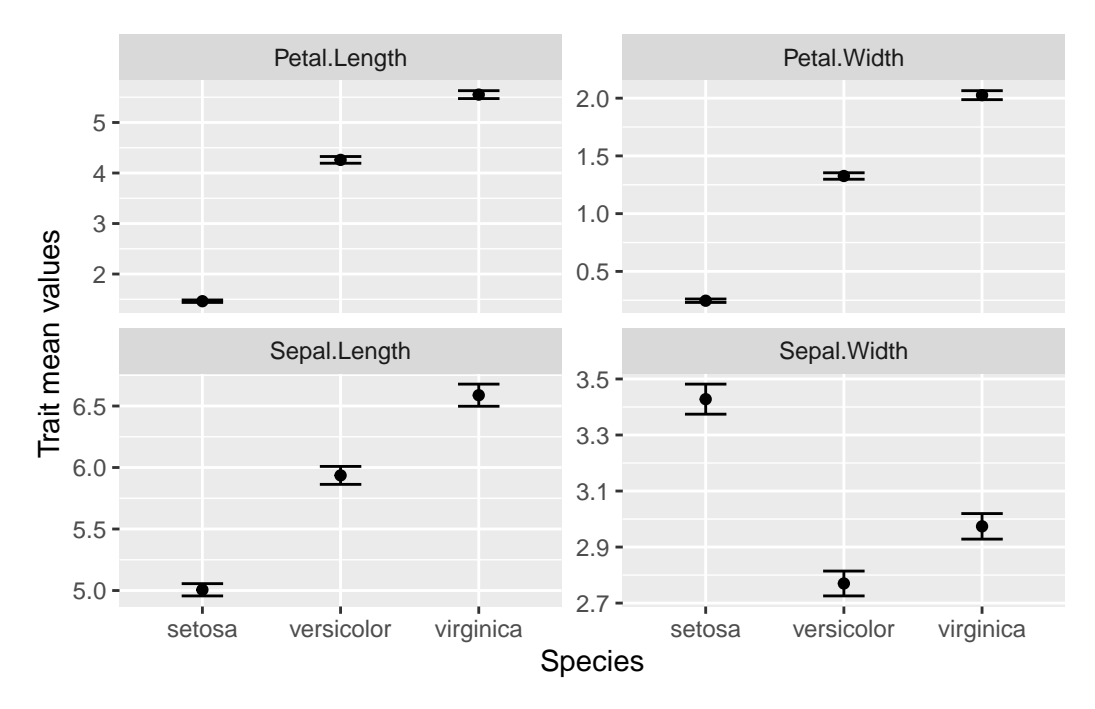

Where are we with our necessary components?

- Means
- Standard errors
- For each species
- For each trait

Well, we have the means for each species, but we don't have the standard errors and we only have data for one trait (sepal length). Let's start by calculating the standard error. Remember the formula for the standard error is the standard deviation divided by the square root of the sample size:

$$
SE = \frac{\sigma}{\sqrt{n}}
$$

Base R has the function sd which calculates the standard deviation, but we need another function from tidyverse, n, which counts the number of observations in the current group. So to caluclate the standard error, we can use  $sd(Sepal.length)/sqrt(n))$ . But where? It turns out that summarize is not restricted to a single calculation. That is, we can summarize data in multiple ways with a single call to summarize. We can update our previous code to include a column for standard errors in our output:

```
iris_means <- iris %>%
    group_by(Species) %>%
    summarize(SL_mean = mean(Sepal.Length),
             SL_s = sd(Sepal.Length)/sqrt(n())iris_means
# A tibble: 3 x 3
 Species SL_mean SL_se
 <fct> <dbl> <dbl>
1 setosa 5.01 0.0498
2 versicolor 5.94 0.0730
3 virginica 6.59 0.0899
```
# **Visualize!**

At this point, we should go ahead and start trying to plot our data. Another part of the tidyverse package is ggplot2, a great package for making high-quality visualizations. ggplot2 uses special syntax for making graphs. We start by telling R *what* we want to plot in the graph:

```
ggplot(data = iris_means, mapping = aes(x = Species, y = SL_mean))
```
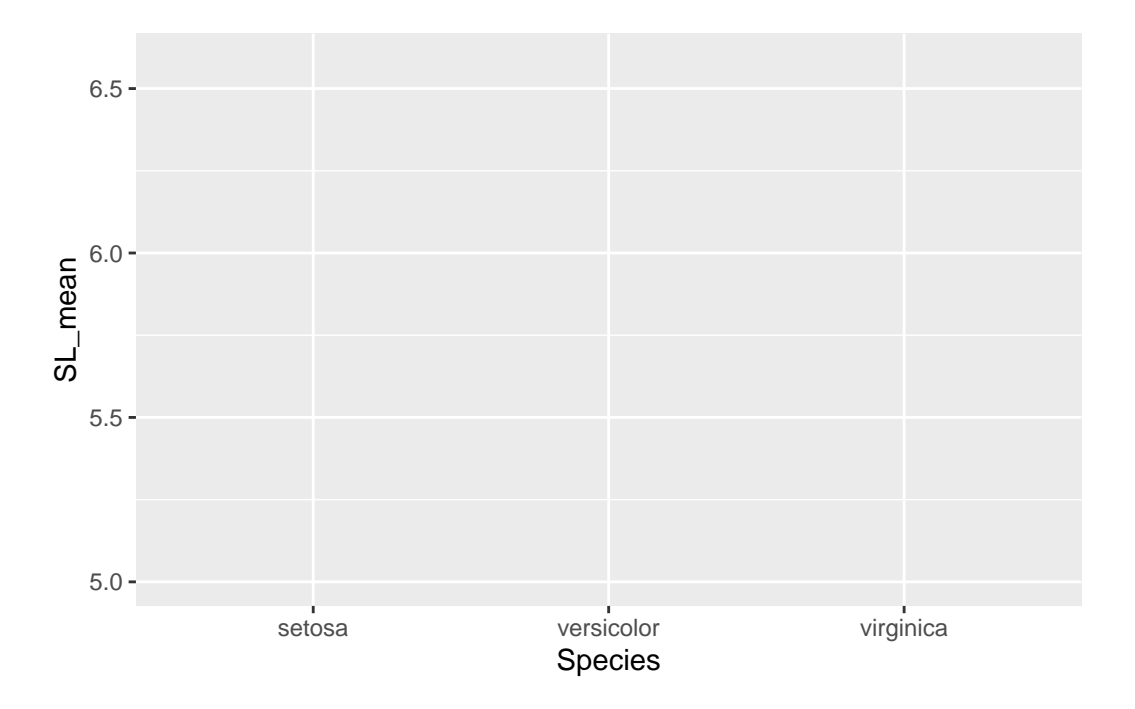

But our graph is empty! This is because we did not tell R *how* to plot the data. That is, do we want a bar chart? A scatterplot? Maybe a heatmap? We are going to plot the means as points, so we use geom\_point(). Note also the specialized syntax where we add components to our plot with the plus sign,  $4$ ":

```
ggplot(data = iris_means, mapping = aes(x = Species, y = SL_mean)) +geom_point()
```
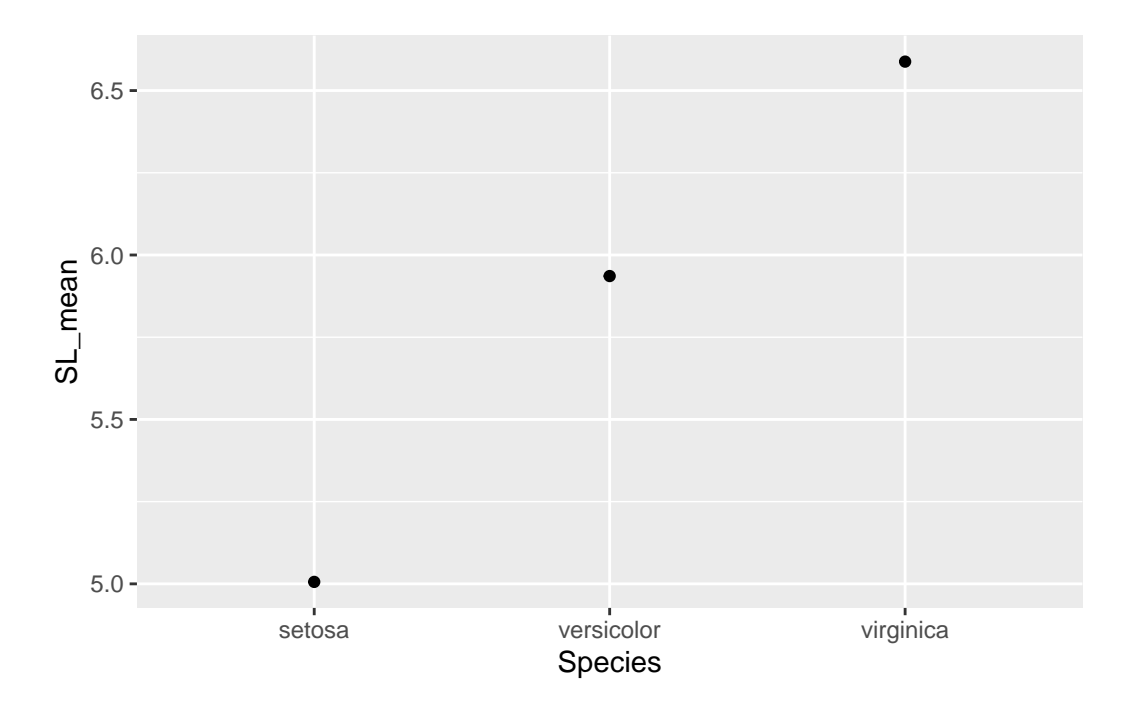

Great! So now we also need to add those error bars. We'll use another component, geom\_errorbar to do this.

```
ggplot(data = iris_means, mapping = aes(x = Species, y = SL_mean)) +geom_point() +
  geom_errorbar(mapping = aes(ymin = SL_mean - SL_se,
                              ymax = SL_mean + SL_se))
```
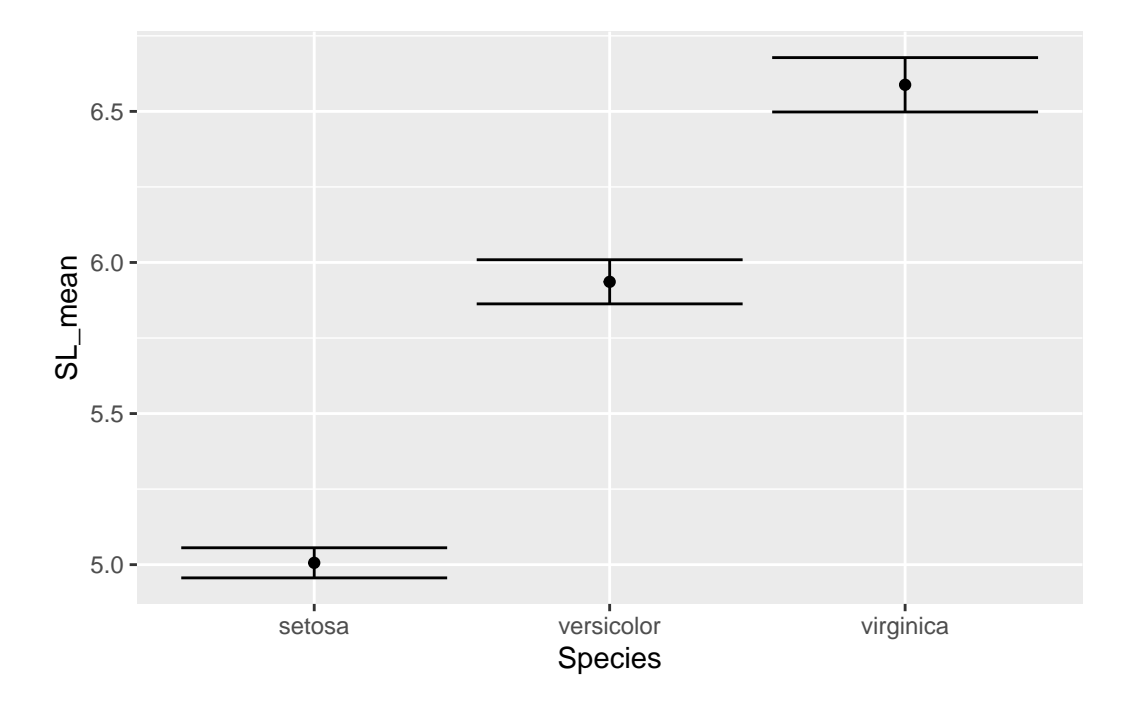

Note that for the error bars, the calculations for the positions of the bars (1 standard error above and below the mean) are actually performed *inside* the ggplot command.

Those error bars are a little outrageous, so let's make them narrower by setting the width inside the call to geom\_errorbar():

```
ggplot(data = iris_means, mapping = aes(x = Species, y = SL_mean)) +geom_point() +
 geom_errorbar(mapping = aes(ymin = SL_mean - SL_se,
                             ymax = SL_mean + SL_se,
               width = 0.3)
```
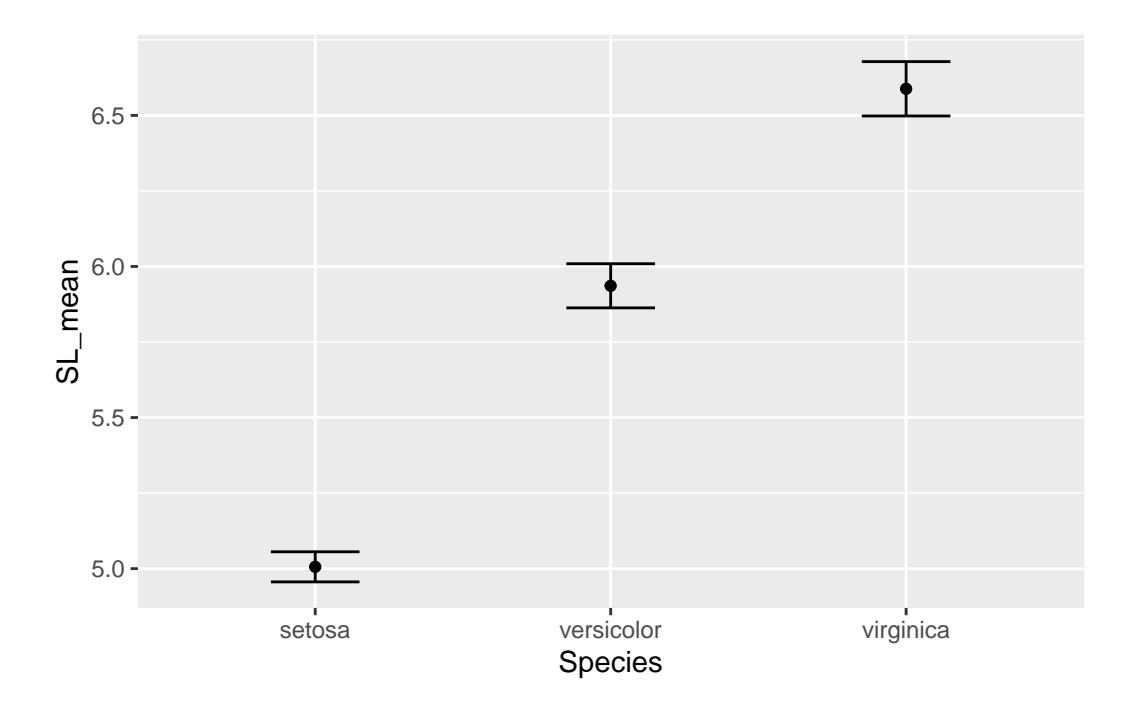

Our plot looks good for now. Let's move on to getting all our traits in a single graph.

# **An aside: narratives in data**

All the data we deal with are, in some way, collected by humans. Even if data are collected with data loggers or automated systems, humans were still involved in deciding how, where, and when to collect those data. When we use data, we should consider rationale behind the people who created the dataset. What was their motivation? What was the story they intended to tell? We can ask this about the *Iris* flower data we are working on; use the resources you have (in this case, a search engine in a web browser), to answer the following questions:

- 1. Who generated these data?
- 2. What were the data originally used for?
- 3. Have the data been used for other purposes?

You can read more about narratives in data science from the ADSA Data Science Ethos page at [https://ethos.academicdatascience.org/lenses/narratives/.](https://ethos.academicdatascience.org/lenses/narratives/)

#### **The** *long* **way**

The iris data are organized like this:

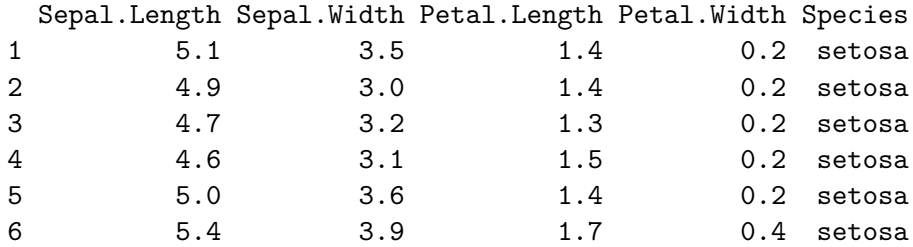

But in order to capitalize on ggplot functionality, we need to reorganize the data so each row only has data for a *single trait*, like this:

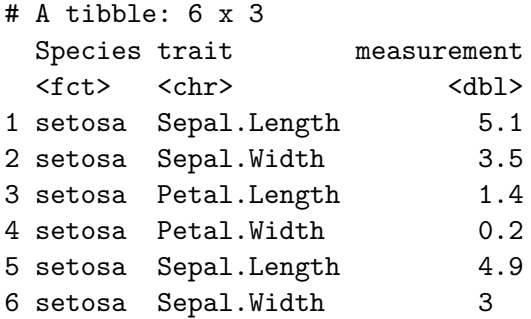

This is known as "long" format, where each row only has a single trait observation. To make this data conversion, we use the the pivot\_longer function:

```
iris_long <- pivot_longer(data = iris,
                   cols = -Species,names_to = "trait",
                   values_to = "measurement")
```
The arguments we pass to pivot\_longer are:

- data = iris this indicates iris is the data frame we want to transform
- cols = -Species tells pivot\_longer *not* to treat the value in the Species column as a separate variable
- names\_to = "trait" trait is the column name for the variable names (e.g. "Sepal.Length", "Sepal.Width", etc.)
- values\_to = "measurement" measurement is the column name for the actual values

Let's take this pivot\_longer functionality and combine it with the group\_by and summarize commands we used previously. Recall our earlier code to generate species' means and standard errors:

```
iris_means <- iris %>%
  group by (Species) \frac{9}{2}summarize(SL_mean = mean(Sepal.Length),
            SL se = sd(Sepal.length)/sqrt(n())
```
We'll want to update this, inserting the pivot\_longer function and updating the values used for calculating the mean and standard deviation:

```
iris_means <- iris %>%
 pivot_longer(cols = -Species,
               names_to = "trait",
               values_to = "measurement") %>%
 group_by(Species, trait) %>%
 summarize(trait_mean = mean(measurement),
            trait_se = sd(measurement)/sqrt(n())
```
Note the insertion of pivot\_longer and the changes to group\_by and summarize:

- group\_by: We add an additional term, trait, to indicate to create another grouping, based on each trait
- summarize: We replace SL\_mean with trait\_mean and SL\_se with trait\_se

*Aside*: You might see a warning that looks like

iris\_means

'summarise()' has grouped output by 'Species'. You can override using the '.groups' argument.

This is just telling us that the data are still considered to be grouped. For our purposes, this will not affect anything downstream, so we won't worry about it.

Our data frame now has a row for each species and each trait:

```
# A tibble: 12 x 4
# Groups: Species, trait [12]
  Species trait trait_mean trait_se
  <fct> <chr> <dbl> <dbl> <dbl>
1 setosa Petal.Length 1.46 0.0246
```
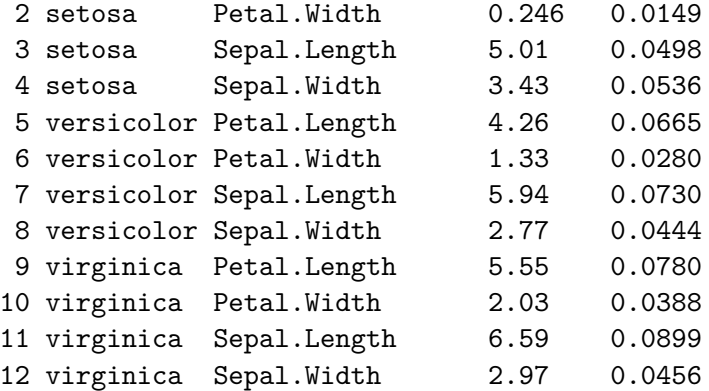

Great! So now we need to use these summary statistics to create our plot. Recall the code we used to plot the sepal lengths:

```
ggplot(data = iris_means, mapping = aes(x = Species, y = SL_mean)) +geom_point() +
 geom_errorbar(mapping = aes(ymin = SL_mean - SL_se,
                             ymax = SL_mean + SL_se),
               width = 0.3)
```
We need to update:

- The specification of what to plot on the y-axis in the ggplot function
	- **–** In ggplot command: change SL\_mean to trait\_mean
- The values for error bar boundaries
	- **–** In geom\_errorbar command: replace SL\_mean with trait\_mean and SL\_se with trait\_se

```
ggplot(data = iris_means, mapping = aes(x = Species, y = trait_mean)) +geom_point() +
 geom_errorbar(mapping = aes(ymin = trait_mean - trait_se,
                              ymax = trait_mean + trait_se),
               width = 0.3)
```
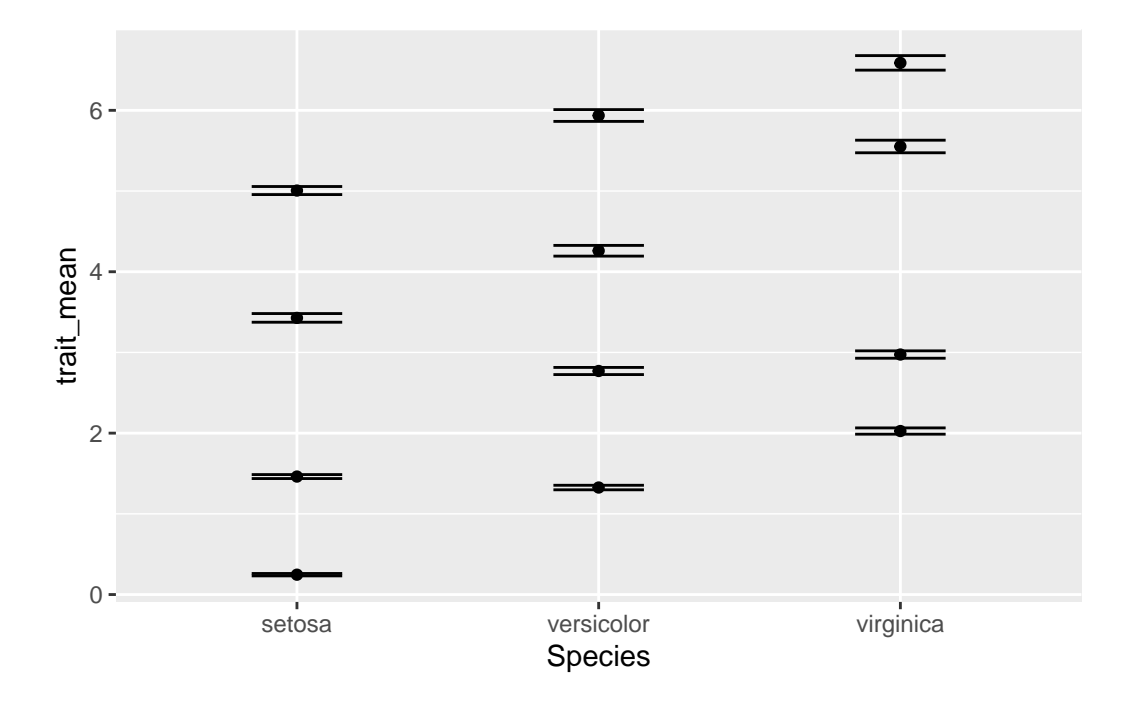

Something isn't quite right. We actually want four separate charts, one for each of the traits. To do so, we need to tell R how to break apart the data into separate charts. We do this with the facet\_wrap component of ggplot:

```
ggplot(data = iris_means, mapping = aes(x = Species, y = trait_mean)) +geom_point() +
  geom_errorbar(mapping = aes(ymin = trait_mean - trait_se,
                              ymax = trait_mean + trait_se),
                width = 0.3) +
 facet_wrap(~ trait)
```
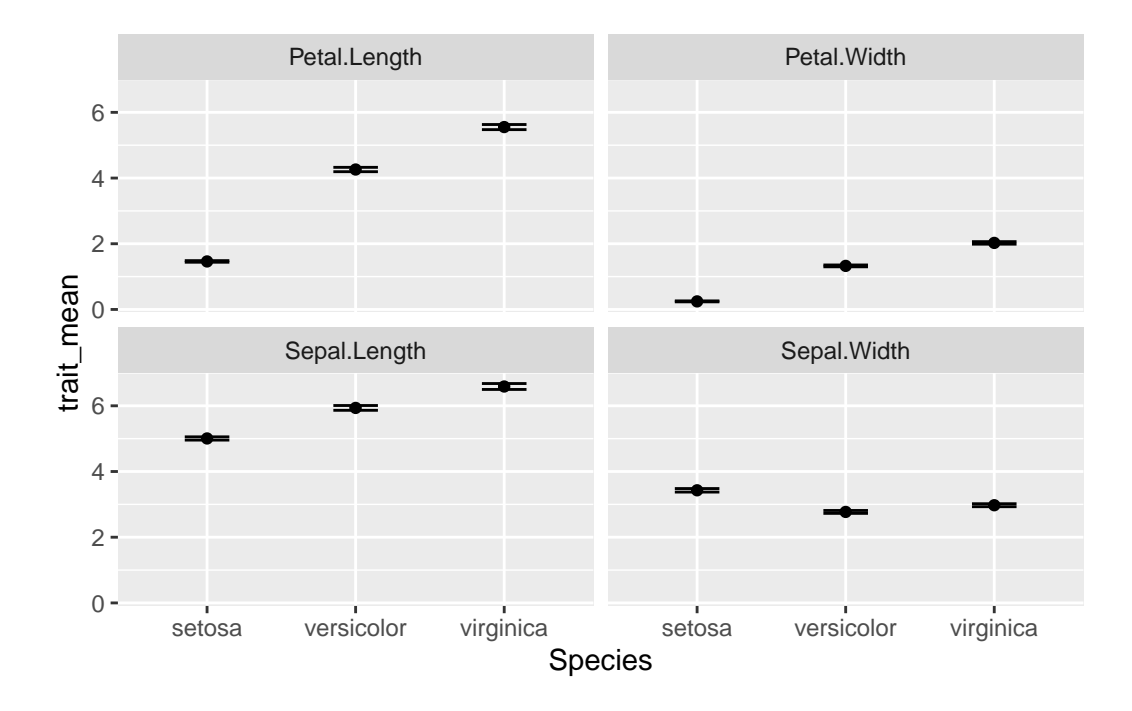

OK, there are a few more things we want to change:

- 1. The names of each subplot reflect the trait names, which were column names in the original data. Let's update the values so the two words for each trait are separated by a period, not a space (e.g. "Petal.Width" becomes "Petal Width").
- 2. We should make that Y-axis title a little nicer. We'll use ylab for that.
- 3. All four charts are using the same y-axis scale; note all the petal width values are below 3, but the maximum value of the y-axis is 6. Since we won't be doing comparisons on actual values *between* the charts, we can give each chart its own, independent y-axis scale. We'll add this information to the facet\_wrap command.

```
# Update trait names, replacing period with space
iris_means$trait <- gsub(pattern = ".",
                          replacement = " ",
                          x = \text{iris} \text{ means } \text{first},fixed = TRUE) # if fixed = FALSE, evaluates as regex
ggplot(data = iris_means, mapping = aes(x = Species, y = trait_mean)) +geom_point() +
  geom_errorbar(mapping = aes(ymin = trait_mean - trait_se,
                                ymax = trait_mean + trait_se),
                 width = 0.3) +
```
 $y$ lab(label = "Trait mean values") + # update the  $y$ -axis title  $facet_wrap(\sim trait, scales = "free_y")$  # allow y-axis scale to vary

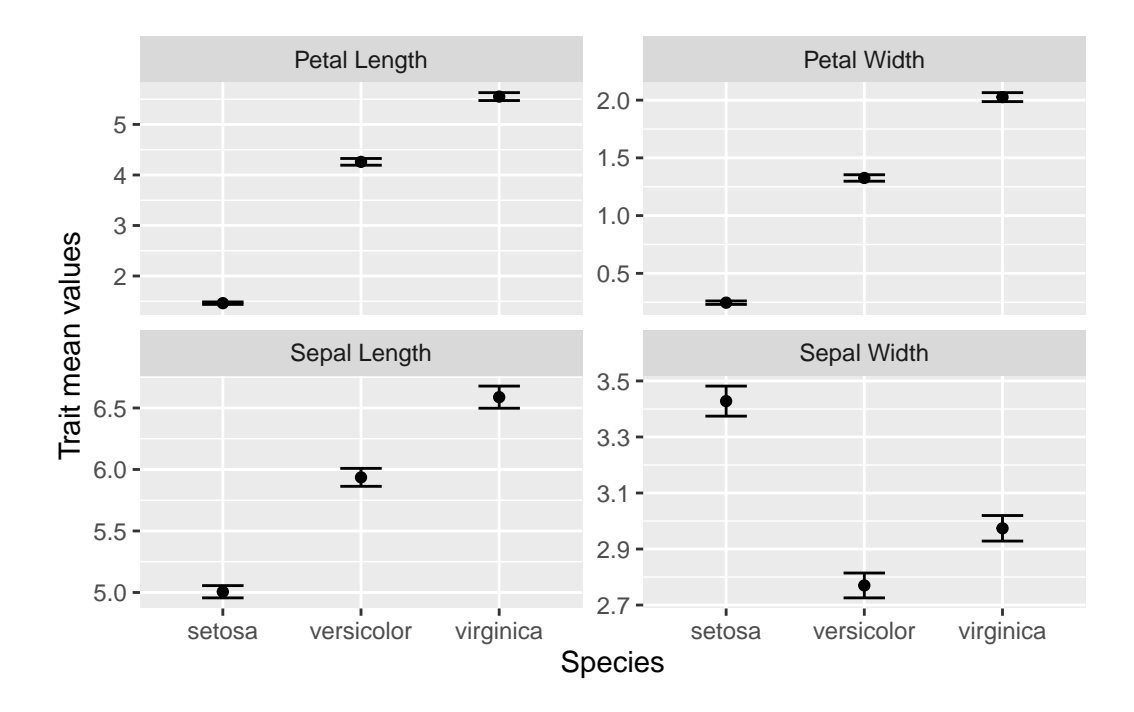

With the use of tidyverse functions, we created a publication-quality graphic with just a few lines of code.

Our final script looks like:

```
# Plot iris trait measurements
# Jeffrey C. Oliver
# jcoliver@email.arizona.edu
# 2018-05-17
rm(list = ls())# Load the tidyverse packages
library("tidyverse")
# Create data of summary statistics
iris_means <- iris %>%
  pivot_longer(cols = -Species,
               names_to = "trait",
```

```
values_to = "measurement") \frac{9}{2}group_by(Species, trait) %>%
  summarize(trait_mean = mean(measurement),
            trait_se = sd(measurement)/sqrt(n())# Update trait names, replacing period with space
iris_means$trait <- gsub(pattern = ".",
                          replacement = " ",
                          x = iris_means$trait,
                          fixed = TRUE)
# Plot each trait separately
ggplot(data = iris_means, mapping = aes(x = Species, y = trait_mean)) +geom_point() +
  geom_errorbar(mapping = aes(ymin = trait_mean - trait_se,
                               ymax = trait_mean + trait_se),
                width = 0.3) +ylab(label = "Trait mean values") +
  factor_{wrap}(\sim \text{ trait}, \text{ scales} = "free_y")
```
# **Additional resources**

- Official page for the [tidyverse](https://www.tidyverse.org/) package
- [Cheatsheet for data wrangling with the dpylr package](https://github.com/rstudio/cheatsheets/blob/main/data-transformation.pdf)
- An [opinionated discussion about "tidy" data](https://cran.r-project.org/web/packages/tidyr/vignettes/tidy-data.html)
- A [PDF version](https://jcoliver.github.io/learn-r/012-intro-tidyverse.pdf) of this lesson
- Software Carpentry lessons on [dplyr](https://swcarpentry.github.io/r-novice-gapminder/13-dplyr.html), [tidyr](https://swcarpentry.github.io/r-novice-gapminder/14-tidyr.html), and [ggplot2](https://swcarpentry.github.io/r-novice-gapminder/08-plot-ggplot2.html) packages